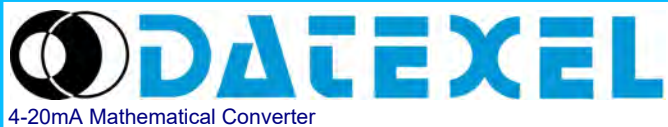

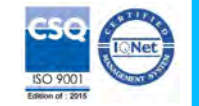

**Isolated mathematical module for voltage and current input configurable by Dip-Switch or PC**

# **FEATURES**

- **Configurable input for voltage and current**
- **Configurable output in current or voltage**
- **Calculation function (two independent outputs)**
- **Configurable by dip-switch or PC**
- **High accuracy**
- **On-field reconfigurable**
- **Galvanic isolation among all the ways**
- **EMC compliant CE mark**
- **Suitable for DIN rail mounting in compliance with EN-50022 and EN-50035**

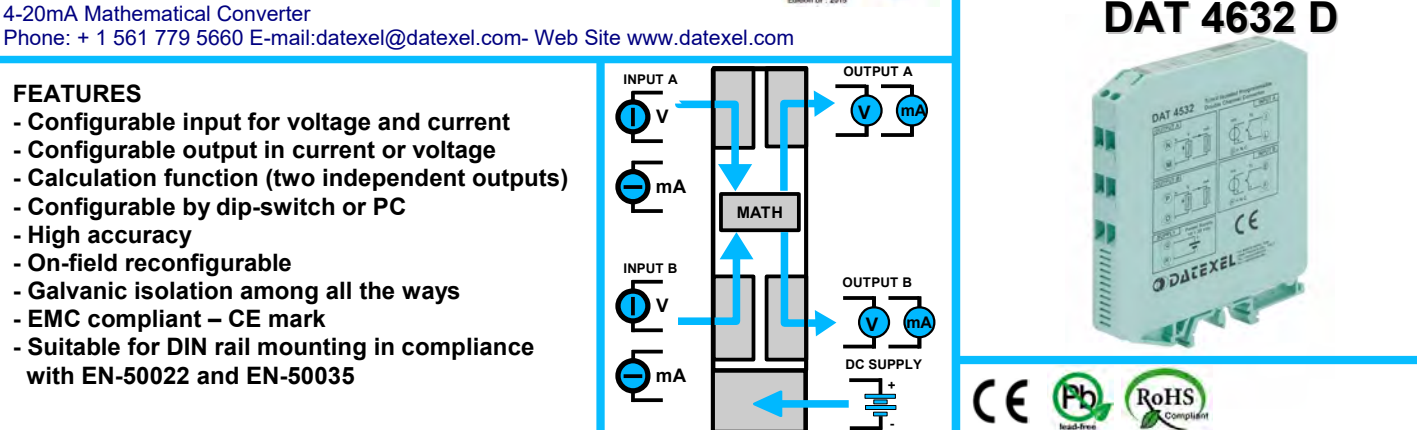

# **GENERAL DESCRIPTION**

The isolated converter DAT 4632 D is able to measure voltage and current signals, execute a programmable mathematical function and provide on output a normalized current or voltage signal. The device guarantees high accuracy and performances stability both versus time and temperature. The programming is made by the dip-switch located in the window on the side of the enclosure. By means of dip-switches it is possible to select the input

type and range and the output type without recalibrate the device. Moreover, by Personal Computer the user can program all the device's parameters, the type of mathematical function and the relative constant. It is possible to set the two output channels to calculate two independent functions.

**The terminals of the current signal on input side must be only connected to active current loop.**

The 1500 Vac galvanic isolation on all ways (inputs, outputs and power supply) eliminates the effects of all ground loops eventually existing and allows the use of the converter in heavy environmental conditions found in industrial applications.

It is housed in a plastic enclosure of 12.5 mm thickness suitable for DIN rail mounting in compliance with EN-50022 and EN-50035 standards.

## **USER INSTRUCTIONS**

The converter must be powered by a direct voltage applied to the terminals Q and R.

The channel A measures the value from the sensor connected to the terminals I, L and G and transmits the output measure on the terminals N and M. The channel B measures the value from the sensor connected to the terminals E, F and H and transmits the output measure on the terminals P and O. The input and output connections must be made as shown in the section "Connections".

It is possible to configure the converter on field by dip-switch or Personal Computer as shown in the section " Programming ". The configuration by

 dip-switches can be made also if the device is powered (note: after the configuration the device takes some seconds to provide the right output measure ).

# **TECHNICAL SPECIFICATIONS (Typical at 25 °C and in nominal conditions)**

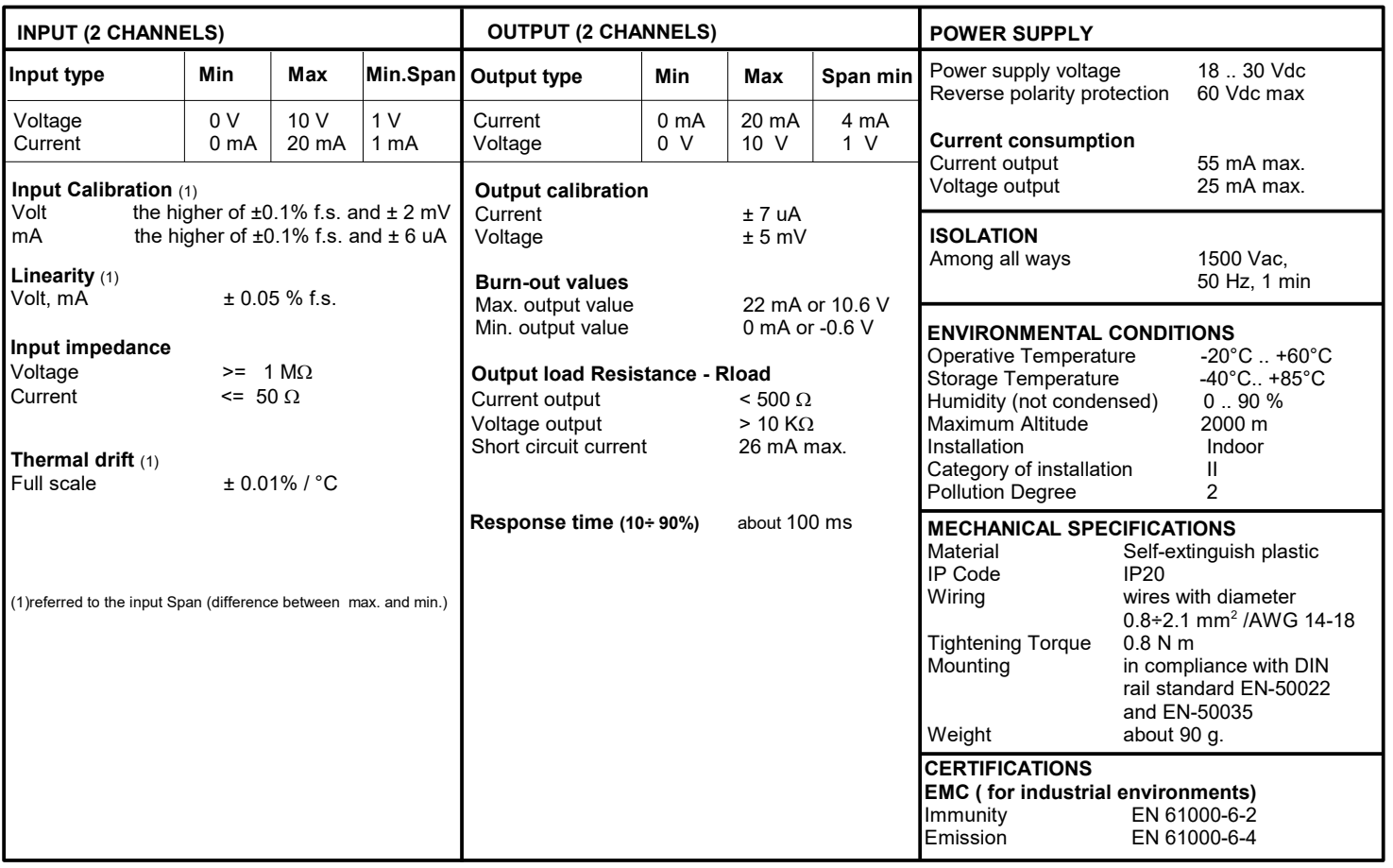

## **CONFIGURATION BY DIP-SWITCHES**

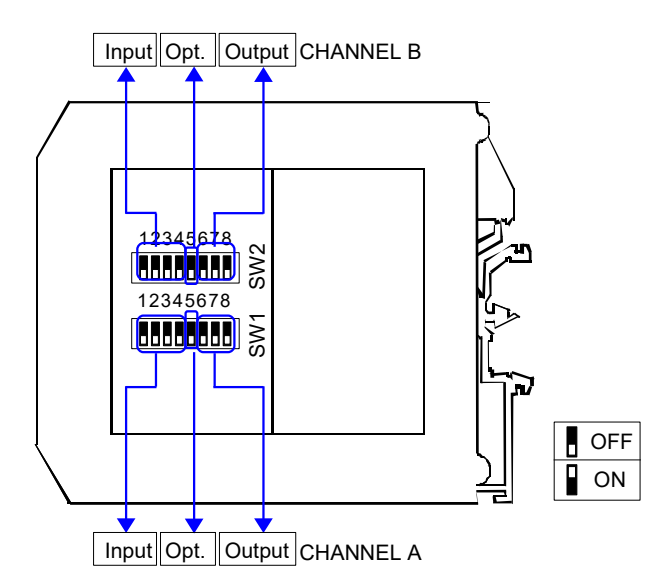

#### NOTE:

- It is also possible to set the dip-switches using the wizard of the configuration software following the procedure described in the section "Configuration by PC".

#### **DIP-SWITCH CONFIGURATION TABLES**

TAB.1 – Channel A settings TAB.2 – Channel B settings

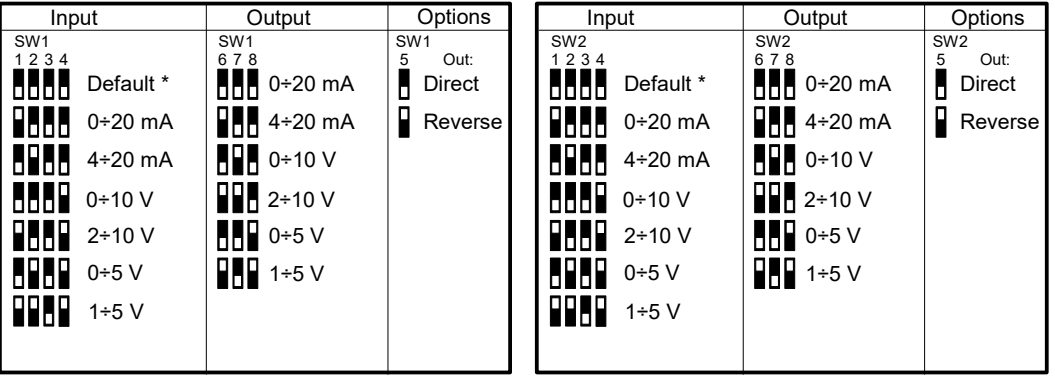

NOTES:

\* If the dip-switches SWx [1..4] are all set in the position 0 ("Default"), the device will follow the configuration programmed by PC (Input and output type and options).

\* Eventual wrong dip-switches settings will be signalled by the blinking of the led "PWR".

### **CONFIGURATION BY PC**

**Notice: before to execute the next operations, check that the drivers of the cable CVPROG in use have been previously installed in the Personal Computer.**  By software DATAPRO it is possible to:

- set the default programming of the device;
- program the options not available with the dip-switch;
- (burn-out level, CJC offset, trip alarm settings, delay on output, etc...);
- read, in real time, the input and output measures;
- follow the dip-switches configuration wizard.

To configure the device follow the next steps:

- 1) Open the protection plastic label on the front of the device.
- 2) Connect the two plugs of cable CVPROG to the Personal Computer
- (USB plug) and to the device (uUSB plug) .
- 3) Run the software
- 4) Select the COM port in use and click on "Open COM".
- 5) Select the device and connect to it.
- 6) Set the programming data.
- 7) Click "Write" to send the programming data to the device.
- *For information about the software refer to its user guide.*

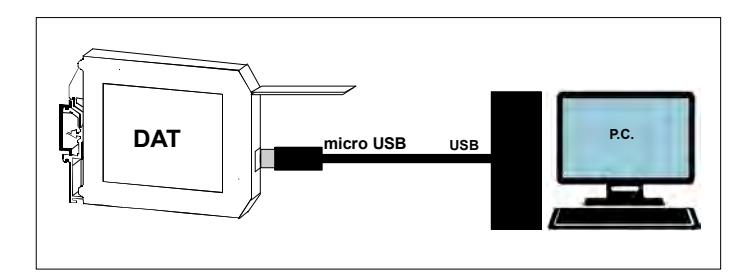

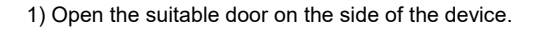

Configuration of Channel A ( see TAB.1)

**PROGRAMMING**

- 2) Set the input type by the dip-switch SW1 [1..4]
- 3) Set the output type by the dip-switch SW1 [6..8]
- 4) Set the options by the dip-switch SW1 [5]
- Configuration of Channel B ( see TAB.2)
- 2) Set the input type by the dip-switch SW2 [1..4]
- 3) Set the output type by the dip-switch SW2 [6..8]
- 4) Set the options by the dip-switch SW2 [5]

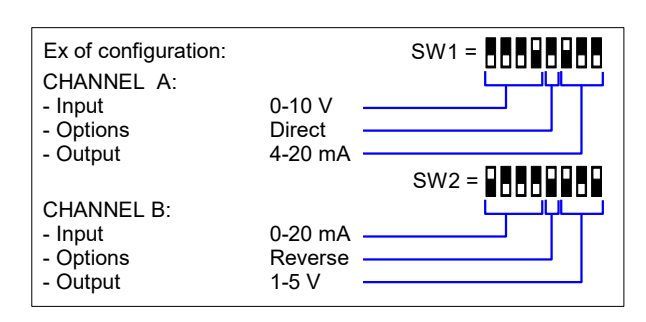

# **CALCULATION FUNCTIONS**

By the configuration software, it is possible to program the logic / mathematical functions listed below. For each function it is possible to program the proportionality factors of the input and output signals to adapt the analogue signal to the physical value of the actual application requested. The two output channels can be programmed with two independent functions.

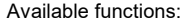

**= A** The output is proportional to the value measured on the input A.<br> **= B** The output is proportional to the value measured on the input B. ● **= B** The output is proportional to the value measured on the input B. **A + B** The output is proportional to the sum between the value measured on the input A and the value measured on input B .<br> **A - B** The output is proportional to the difference between the value measured on the input A an **A – B** The output is proportional to the difference between the value measured on the input A and the value measured on input B<br>**A** \* **B** The output is proportional to the multiplication between the value measured on the **A** \* **B** The output is proportional to the multiplication between the value measured on the input A and the value measured on input B .<br>**A** / **B** The output is proportional to the division between the value measured on th **A / B** The output is proportional to the division between the value measured on the input A and the value measured on input B. **MAX (A,B)** The output is proportional to the higher value between the measures on the input A and which on input B.<br> **MIN (A,B)** The output is proportional to the lower value between the measures on the input A and which The output is proportional to the lower value between the measures on the input A and which on input B.

#### Examples:

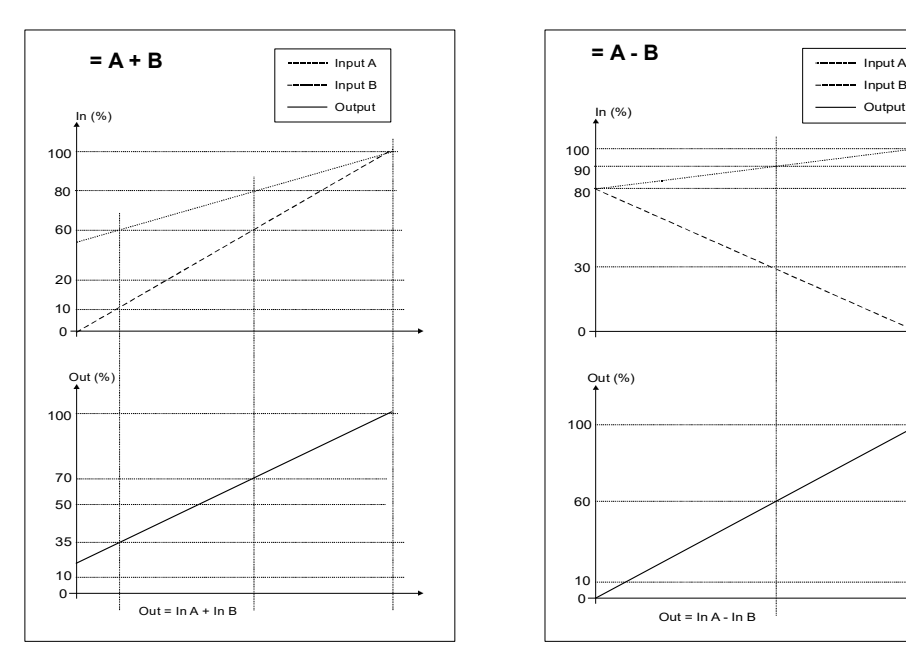

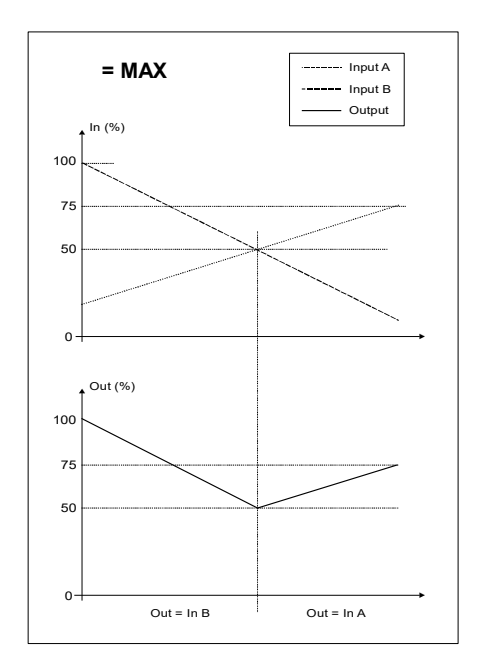

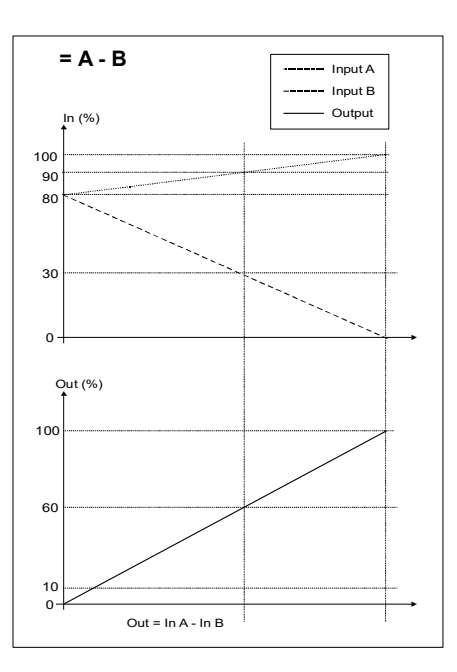

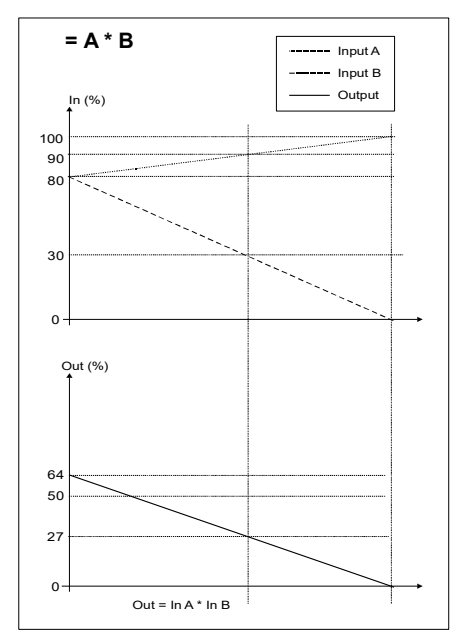

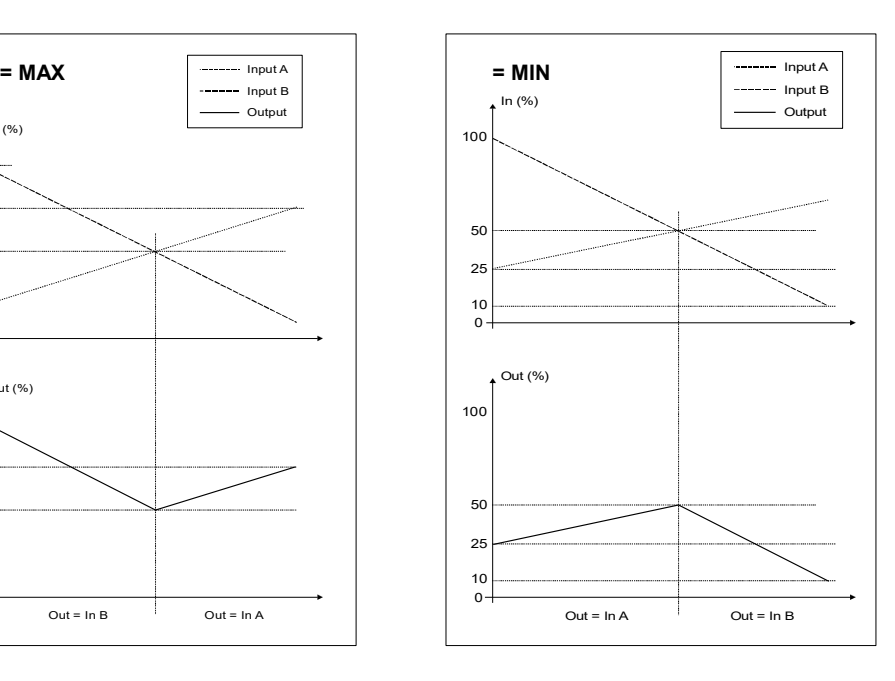

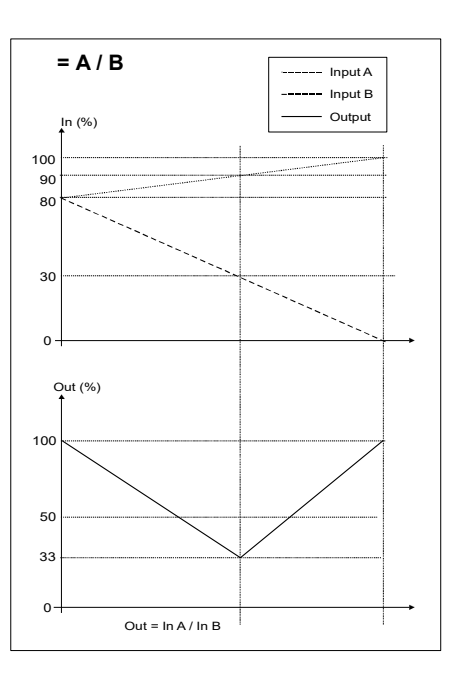

# **INSTALLATION INSTRUCTIONS**

The device is suitable for fitting to DIN rails in the vertical position. For optimum operation and long life follow these instructions:

#### **When the devices are installed side by side it may be necessary to separate them by at least 5 mm in the following cases:**

- If panel temperature exceeds 45°C.

- Use of high power supply value ( > 27 Vdc ).

- Use of output current.

Make sure that sufficient air flow is provided for the device avoiding to place raceways or other objects which could obstruct the ventilation slits. Moreover it is suggested to avoid that devices are mounted above appliances generating heat; their ideal place should be in the lower part of the panel.

Install the device in a place without vibrations.

Moreover it is suggested to avoid routing conductors near power signal cables (motors, induction ovens, inverters etc...) and to use shielded cable for connecting signals.

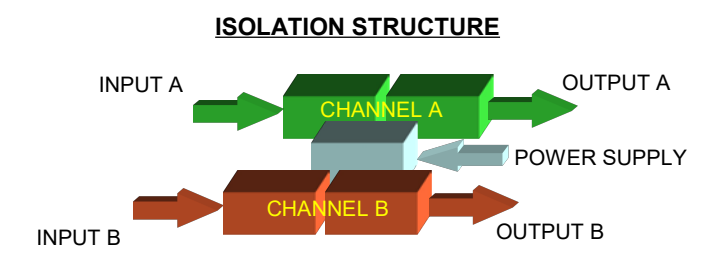

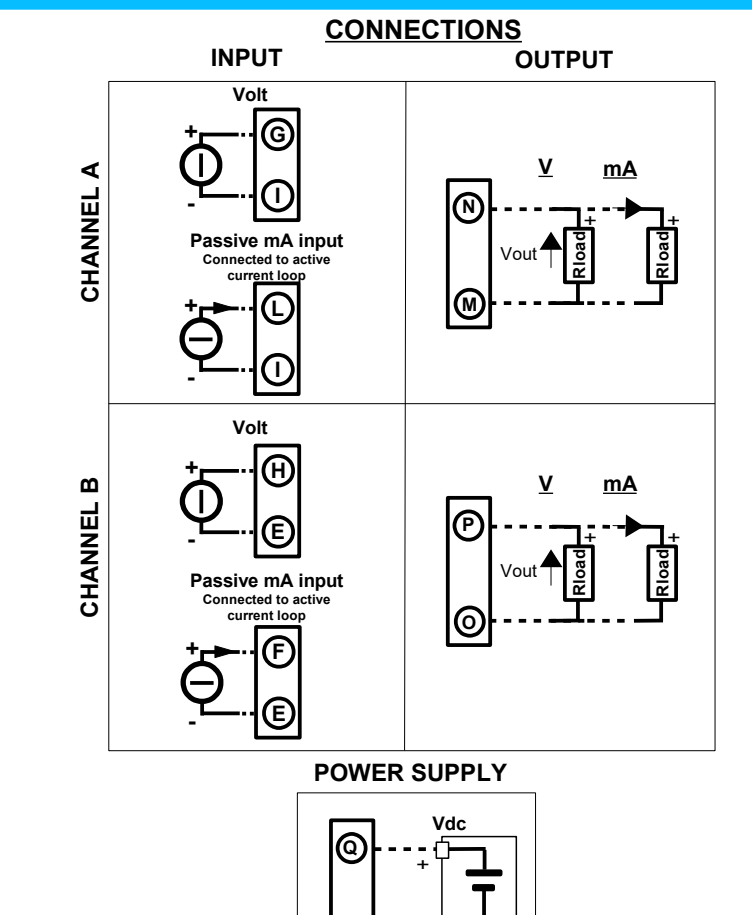

# **DIMENSIONS (mm)**

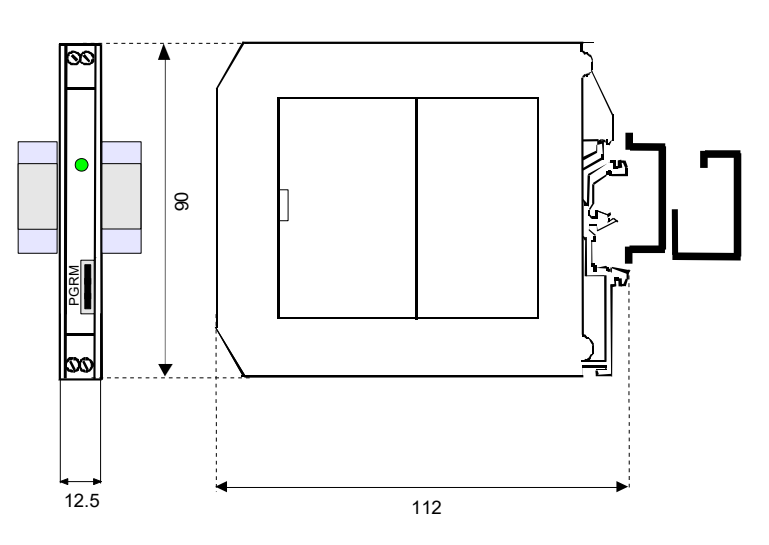

-

**R**

#### **HOW TO ORDER**

The device is provided as requested on the Customer's order. Refer to the section "Programming" to determine the input and output ranges. In case of the configuration is not specified, the parameters must be set by the user.

**DAT 4632D / A= 4 ÷ 20 mA / 4 ÷ 20 mA / A+B B= 4 ÷ 20 mA / 4 ÷ 20 mA / MAX** Campo scala ingresso Campo scala uscita Opzioni **ORDER CODE EXAMPLE:** 

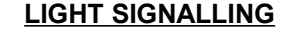

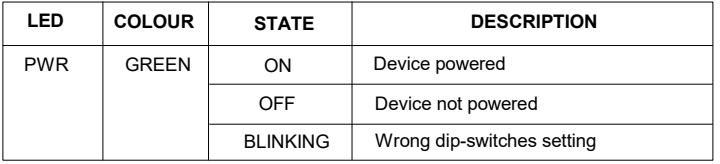

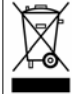

The symbol reported on the product indicates that the product itself must not be

considered as a domestic waste. It must be brought to the authorized recycle plant for the recycling of electrical and electronic waste. For more information contact the proper office in the user's city , the service for the waste

treatment or the supplier from which the product has been purchased.